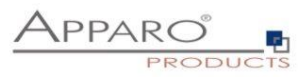

t

# Installation Guide

# Apparo Fast Edit

## Duplex Environment

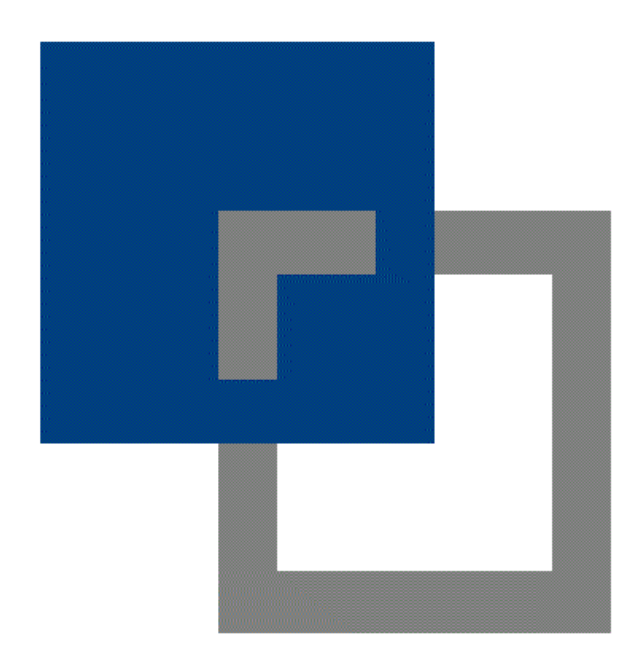

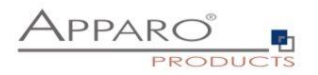

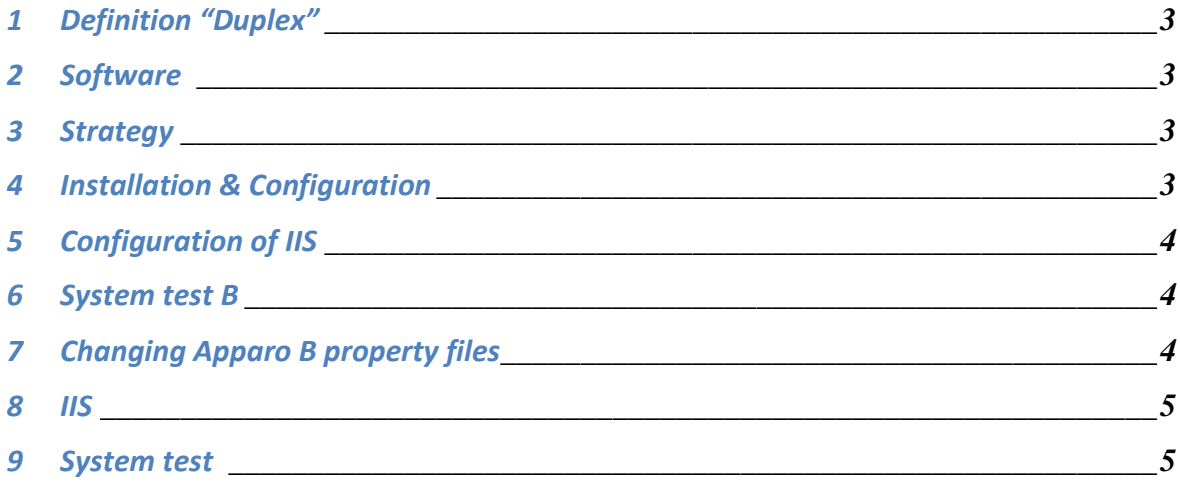

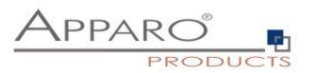

## **1 Definition "Duplex"**

Server has 2 (or more) independent Cognos installations and both are using the same IIS web server.

The goal is to have an Apparo Fast Edit installation for each Cognos environment.

#### **2 Software**

Apparo A can be of version 1.9.6 or newer.

Apparo B must be version 2.0.2.0 starting with **build 754.**

#### **3 Strategy**

The **old** Cognos environment has the name **system A** (Cognos A is running with Apparo A) The **new** Cognos environment has the name **system B** (Cognos B is running with Apparo B)

**The gateway of Apparo B will be used for both Apparo systems.**

### **4 Installation & Configuration of Apparo B**

Install the new system B Apparo Fast Edit using a new file directory – e.g. Apparo2 and a new program group "Apparo2"

At the end open the Apparo Configuration Manager.

Change additional following default settings in Configuration Manager:

#### **Application Server**

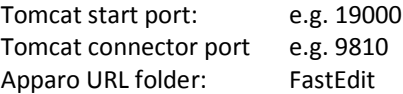

#### **Cognos**

Cognos home directory: use the file directory of Cognos B Cognos gateway URL: use the gateway of Cognos B Cognos internal dispatcher URL: it must use system B settings

Finish the configuration with Configuration Manager and start Fast Edit.

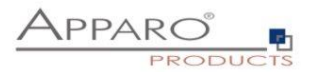

## **5 Configuration of IIS**

#### **Drop all old Apparo definitions in the IIS and restart IIS.**

Follow the installation guide of Apparo B system and define all Apparo settings in the IIS again.

#### **You must use the file directory cgi-bin of the Apparo B system.**

**At the end restart the IIS again.**

#### **6 System test B**

Now Cognos B and Apparo B must run fine – please test it. If not then something is wrong with previous chapter.

#### **7 Changing Apparo B property files**

Now it is time to add the necessary configuration for Apparo A.

Go into file directory [Apparo B]\FastEdit\cgi-bin

Open in an ASCII editor the file **workers.properties**

Change / add the red texts that are necessary to run Apparo A:

worker.list=wlb**,wlb2**

worker.s1.type=ajp13 worker.s1.retries=2 worker.s1.socket\_timeout=10 worker.s1.reply\_timeout=6000000 worker.s1.socket\_keepalive=true worker.s1.host=aq20 worker.s1.port=9810 worker.wlb.type=lb worker.wlb.balance\_workers=s1

```
worker.s2.type=ajp13
worker.s2.retries=2
worker.s2.socket_timeout=10
worker.s2.reply_timeout=6000000
worker.s2.socket_keepalive=true
worker.s2.host=aq20  change to current server name
worker.s2.port=9800  change to defined port of Apparo A "Tomcat connector port"
worker.wlb2.type=lb
worker.wlb2.balance_workers=s2
```
Hint: worker.s2.port=n n is the port number that is defined **in Apparo A** (see chapter "Application Server", setting "Tomcat connector port").

Store the file.

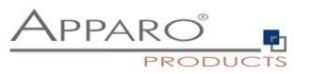

Open the next ASCII file **uriworkermap.properties** in an editor:

## /FastEdit/\*=wlb

/KFE/\*=wlb2 Here KFE is the defined name of setting "Apparo URL folder" in CM of Apparo A

Store the file.

**IMPORTANT**: Set now both files to **read-only** (open their properties and set a checkbox).

#### **8 IIS**

Restart the IIS again.

## **9 System test**

Now Cognos A must run fine with Apparo A.

Now Cognos B must run fine with Apparo B.